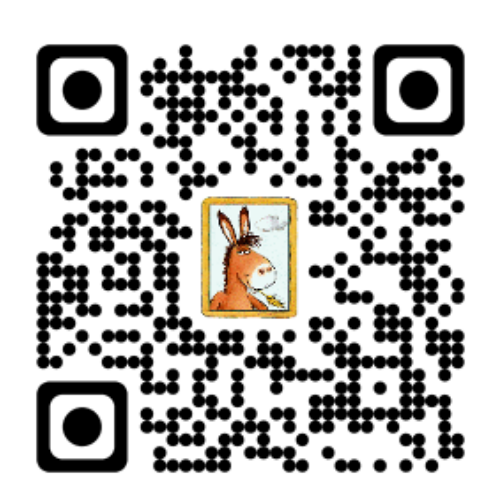

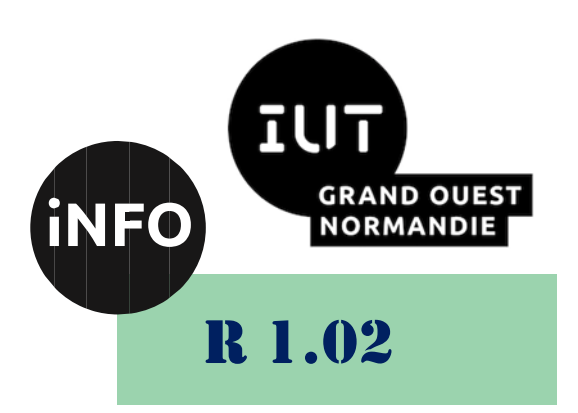

2023 - 2024

# Développement d'interfaces web

# TP n°3 Tableaux, liens, Formulaires

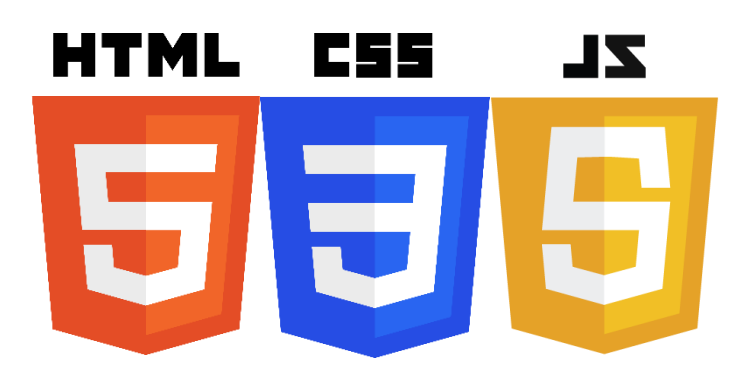

*ANNE Jean-François*

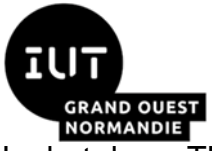

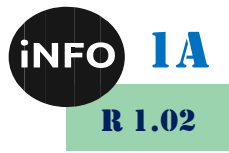

Le but de ce TD est de se familiariser avec les tableaux, liens, formulaires de site WEB.

# A. Les tableaux en HTML

## I. Exercice 1:

Créer le tableau suivant :

### ■ [http://www.exelib.net/html/affichage-de-donnee-dans-un-tableau-html](http://www.exelib.net/html/affichage-de-donnee-dans-un-tableau-html-structure.html)*[structure.html](http://www.exelib.net/html/affichage-de-donnee-dans-un-tableau-html-structure.html)*

# II. Exercice 2 & exercice 3 :

Réaliser les tableaux proposés dans le lien ci-dessous :

■ [https://www.exelib.net/html/fusionner-les-cellules-d-un-tableau](https://www.exelib.net/html/fusionner-les-cellules-d-un-tableau-html.html)*[html.html](https://www.exelib.net/html/fusionner-les-cellules-d-un-tableau-html.html)*

### III. Exercice 3 Bis:

Modifier le tableau précédent en réalisant l'exercice 2 du le lien ci-dessous :

■ [https://www.exelib.net/css/cibler-des-elements-dans-un-etat-en](https://www.exelib.net/css/cibler-des-elements-dans-un-etat-en-utilisant-les-selecteurs-pseudo-classes.html)*[utilisant-les-selecteurs-pseudo-classes.html](https://www.exelib.net/css/cibler-des-elements-dans-un-etat-en-utilisant-les-selecteurs-pseudo-classes.html)*

### Structurer les données des planètes **B.**

Réaliser le tableau proposé dans le lien ci-dessous :

■ *https://developer.mozilla.org/fr/docs/Learn/HTML/Tables/Structuring [planet\\_data](https://developer.mozilla.org/fr/docs/Learn/HTML/Tables/Structuring_planet_data)*

▪

# C. Les liens en HTML

### I. Exercice 1:

L'objectif de cet exercice est de construire l'arborescence suivante en utilisant les liens relatifs :

▪ *[https://www.exelib.net/html/utiliser-les-liens-relatifs-pour-construire-l](https://www.exelib.net/html/utiliser-les-liens-relatifs-pour-construire-l-arborescence-d-un-site-web.html)[arborescence-d-un-site-web.html](https://www.exelib.net/html/utiliser-les-liens-relatifs-pour-construire-l-arborescence-d-un-site-web.html)*

# II. Exercice 2:

Réaliser l'exercice 1 du lien suivant : L'objectif de cet exercice est de construire les liens avec des pseudo classe :

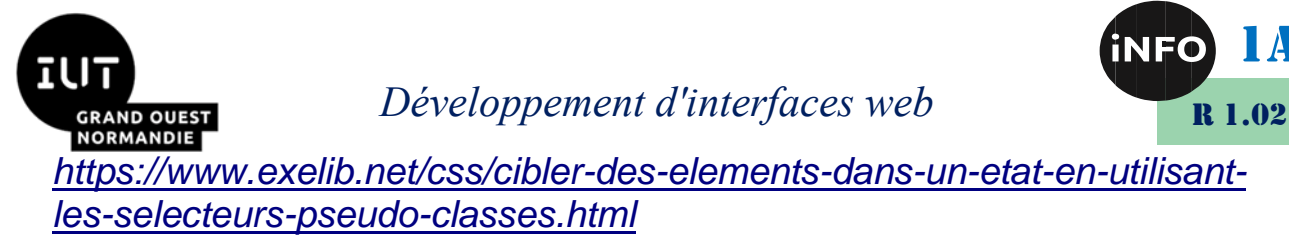

### Les formulaires en HTML D. I. Exercice 1:

L'objectif de cet exercice est de construire les formulaires du site :

**I** [https://www.exelib.net/html/creation-d-un-formulaire-d](https://www.exelib.net/html/creation-d-un-formulaire-d-authentification.html)*[authentification.html](https://www.exelib.net/html/creation-d-un-formulaire-d-authentification.html)*

## II. Exercice 2:

L'objectif de cet exercice est de construire les formulaires du site :

▪ *[https://www.exelib.net/html/creer-un-formulaire-d-inscription-en](https://www.exelib.net/html/creer-un-formulaire-d-inscription-en-html.html)[html.html](https://www.exelib.net/html/creer-un-formulaire-d-inscription-en-html.html)*

#### **Exercice 3:** III.

L'objectif de cet exercice est de construire le formulaire d'inscription :

▪ *[https://www.exelib.net/asp-net/validation-d-un-formulaire-d-inscription](https://www.exelib.net/asp-net/validation-d-un-formulaire-d-inscription-simple.html)[simple.html](https://www.exelib.net/asp-net/validation-d-un-formulaire-d-inscription-simple.html)*

en html et CSS et non en ASP.NET comme proposé par le site :

1A

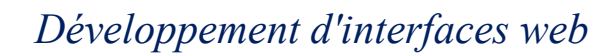

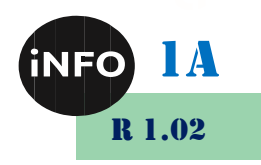

#### Webographie:  $\mathbf{F}_{\cdot}$

- *<https://www.cours-gratuit.com/exercices-html/>*
- **E** [http://www.info.univ](http://www.info.univ-angers.fr/~gh/selfhtml_fr/html/tableaux/construction.htm)*[angers.fr/~gh/selfhtml\\_fr/html/tableaux/construction.htm](http://www.info.univ-angers.fr/~gh/selfhtml_fr/html/tableaux/construction.htm)*
- *[https://www.exelib.net/html/fusionner-les-cellules-d-un-tableau](https://www.exelib.net/html/fusionner-les-cellules-d-un-tableau-html.html)[html.html](https://www.exelib.net/html/fusionner-les-cellules-d-un-tableau-html.html)*
- [https://www.exelib.net/html/creation-d-un-formulaire-d](https://www.exelib.net/html/creation-d-un-formulaire-d-authentification.html)*[authentification.html](https://www.exelib.net/html/creation-d-un-formulaire-d-authentification.html)*
- **E** *[https://www.fil.univ](https://www.fil.univ-lille1.fr/~abdelkafi/TW1_New/TDO/Tdtp/css/exercices-css2.html)[lille1.fr/~abdelkafi/TW1\\_New/TDO/Tdtp/css/exercices-css2.html](https://www.fil.univ-lille1.fr/~abdelkafi/TW1_New/TDO/Tdtp/css/exercices-css2.html)*
- *[https://github.com/mdn/learning](https://github.com/mdn/learning-area/blob/main/html/tables/assessment-start/blank-template.html)[area/blob/main/html/tables/assessment-start/blank-template.html](https://github.com/mdn/learning-area/blob/main/html/tables/assessment-start/blank-template.html)*
- *[https://github.com/mdn/learning](https://github.com/mdn/learning-area/blob/main/html/tables/assessment-start/minimal-table.css)[area/blob/main/html/tables/assessment-start/minimal-table.css](https://github.com/mdn/learning-area/blob/main/html/tables/assessment-start/minimal-table.css)*
- *[https://github.com/mdn/learning](https://github.com/mdn/learning-area/blob/main/html/tables/assessment-start/planets-data.txt)[area/blob/main/html/tables/assessment-start/planets-data.txt](https://github.com/mdn/learning-area/blob/main/html/tables/assessment-start/planets-data.txt)*
- *[https://developer.mozilla.org/en-](https://developer.mozilla.org/en-US/docs/Learn/HTML/Tables/Structuring_planet_data)[US/docs/Learn/HTML/Tables/Structuring\\_planet\\_data](https://developer.mozilla.org/en-US/docs/Learn/HTML/Tables/Structuring_planet_data)*

▪